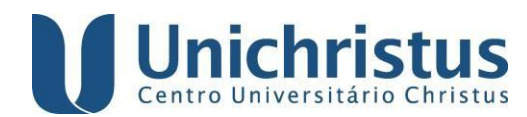

# **Instruções de preenchimento do formulário Módulo de Elaboração de Ficha Catalográfica**

**Atenção!!!**

**A ficha catalográfica deverá ser elaborada com os dados da versão final do trabalho.**

## Em **DADOS PESSOAIS** informar:

**Nome**: Inserir prenome, nome e primeiro sobrenome do autor (OBS: somente as letras iniciais maiúsculas – ex: Cecília Benevides de Carvalho).

## Exemplo 1:

#### Nome\*:

Cecília Benevides de Carvalho

#### Exemplo 2:

#### Nome\*:

José Martiniano de

**Último sobrenome**: É a entrada principal de identificação de autoria da obra. Inserir aqui o último sobrenome do autor.

Caso possua sobrenome composto (ligado ou não por hífen) (ex: Monte Verde / Aguilar-da-Silva), sobrenome com grau (ex: Machado Segundo) ou com designação de parentesco (ex: Aguiar Filho / Souza Neto / Silva Júnior / Abreu Sobrinho), incluir esta informação neste campo (OBS: somente as letras iniciais maiúsculas).

### Exemplo 1: Sobrenome

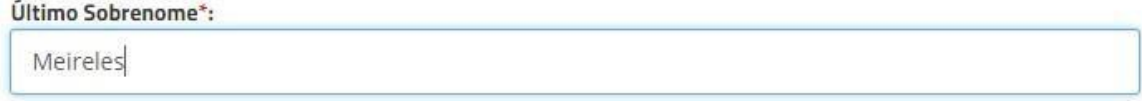

## Exemplo 2: Sobrenome composto não ligado por hífen

Último Sobrenome\*:

Della Torre

### Exemplo 3: Sobrenome composto ligado por hífen

#### Último Sobrenome\*:

Saint-James

### Exemplo 4: Sobrenome com grau

#### Último Sobrenome\*:

Machado Segundo

#### Exemplo 5: Sobrenome com designação de parentesco

Último Sobrenome\*:

Alencar Júnior

## Se houver **MAIS DE UM(A) AUTOR(A),** selecionar a caixa de "Segundo(a) autor(a)":

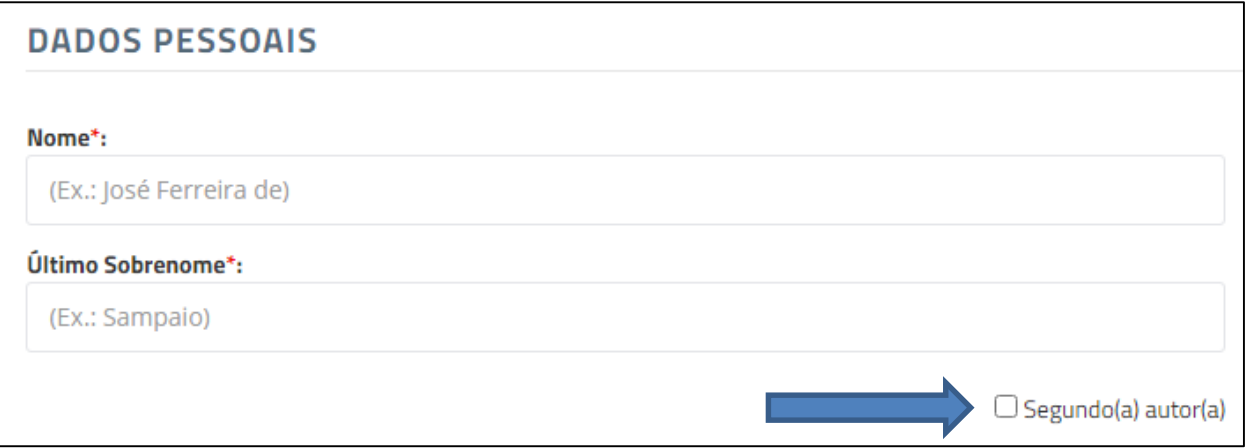

Em seguida, preencher os dados pessoais de segunda autoria, conforme orientado acima.

### Em **DADOS DO TRABALHO** informar:

**Título do trabalho:** Inserir o título do trabalho. Usar letra maiúscula apenas na primeira palavra do título e em nomes próprios, caso possua.

Título do trabalho\*:

Patrimônio cultural tombado pelo município de Fortaleza

**Subtítulo do trabalho (se houver):** Inserir o subtítulo do trabalho, caso possua. Iniciar com letra minúscula e utilizar letras maiúsculas apenas para nomes próprios.

Subtítulo do trabalho:

suas potencialidades no turismo histórico-cultural

**Nome do(a) orientador(a):** Inserir o nome completo do(a) orientador(a) (OBS: somente as letras iniciais maiúsculas).

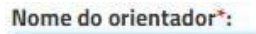

Carlos Alberto de Oliveira

Se for orientadora, marcar a opção disponível abaixo do campo <**NOME DO ORIENTADOR**>.

Nome do orientador\*:

Enayad Pessoa Abreu Mota

● Orientadora

**Titulação do(a) orientador(a):** Indicar a titulação do(a) orientador(a).

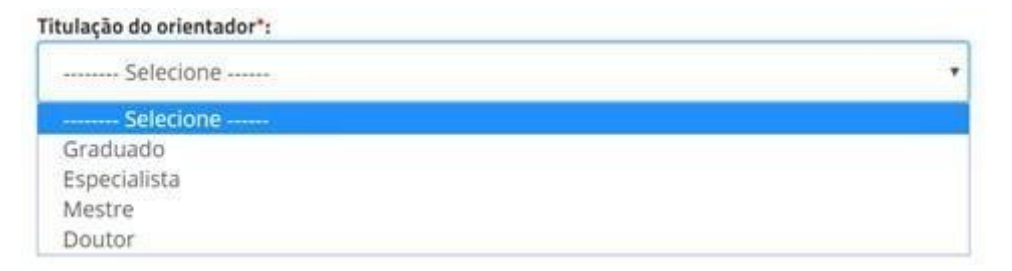

**Nome do(a) coorientador(a):** Inserir o nome completo do(a) coorientador(a), se houver. (OBS: somente as letras iniciais maiúsculas).

Nome do coorientador:

Alberto Luis Sousa de Freitas

Se for coorientadora, marcar a opção disponível abaixo do campo <**NOME DO COORIENTADOR** >.

Nome do coorientador:

Luiza Moura Rocha Meneguel

Coorientadora

# **Titulação do(a) coorientador(a):** Indicar a titulação do(a) coorientador(a).

Titulação do coorientador: -------- Selecione ------Selecione -Graduado Especialista Mestre Doutor

**Ano de publicação:** Selecionar o ano da defesa do trabalho.

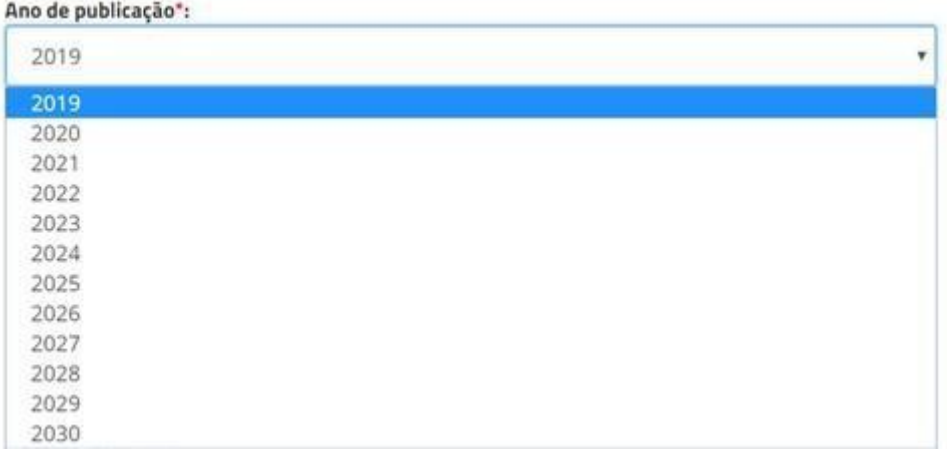

**Número de folhas:** Inserir o total de folhas do trabalho.

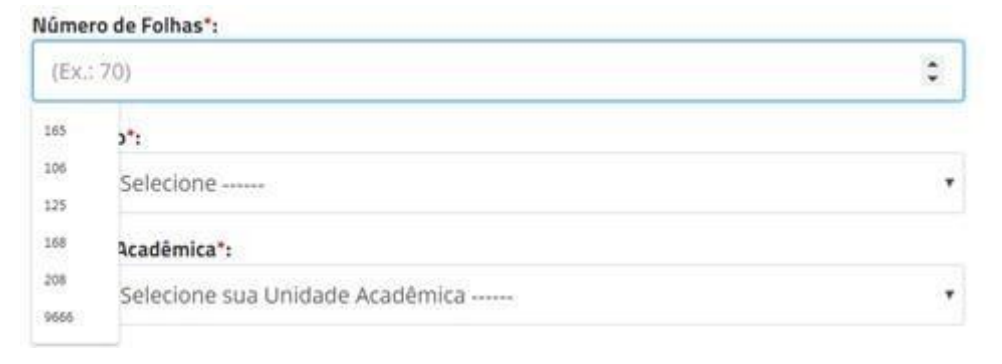

**Ilustração**: Se o trabalho não possuir nenhum elemento gráfico, marcar a opção "Não possui"; caso o trabalho possua um ou vários, marcar a opção "Coloridas" – para elementos gráficos coloridos – ou "Preto e branco" – para elementos gráficos em preto e branco.

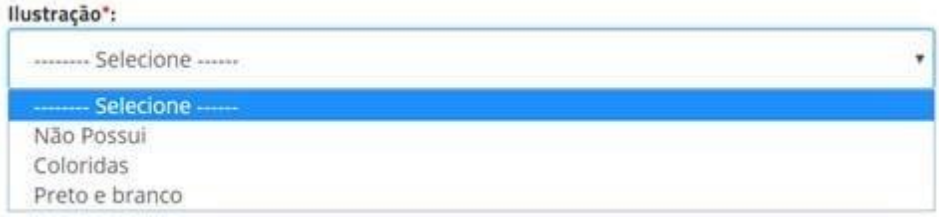

**Unidade Acadêmica**: Selecionar o campus.

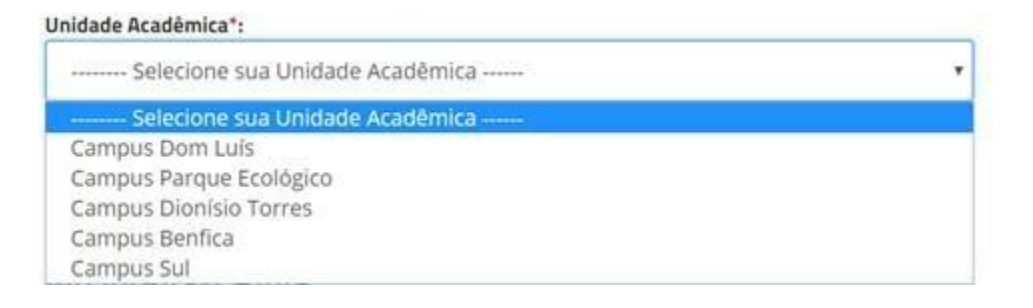

**Tipo de Trabalho:** selecionar o tipo de trabalho.

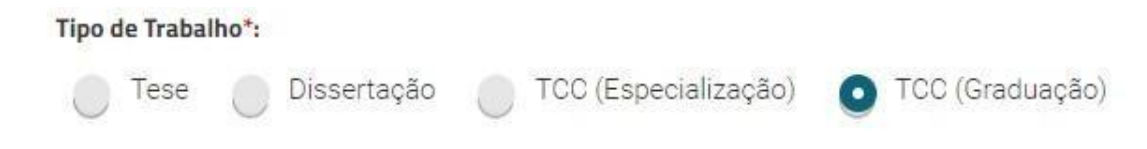

- Ao selecionar Tese ou Dissertação, serão abertos os submenus:
- **Área de Concentração**: selecionar a área de concentração do trabalho.

```
Área de concentração:
```
 $\boldsymbol{l}$ 

Tecnologia para saúde

**Curso/Programa:** selecionar o nome do curso.

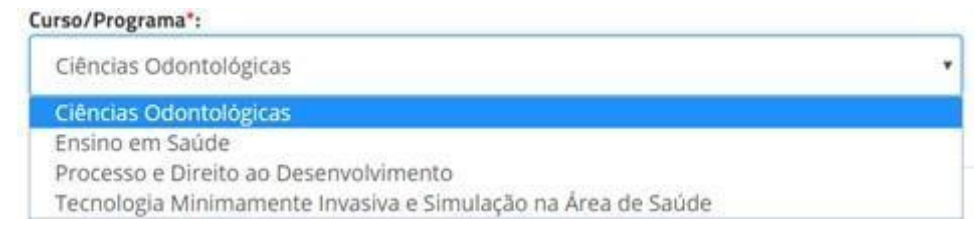

Ao selecionar TCC (Especialização ou Graduação), será aberto o submenu:

# *Curso/Programa: selecionar o curso.*

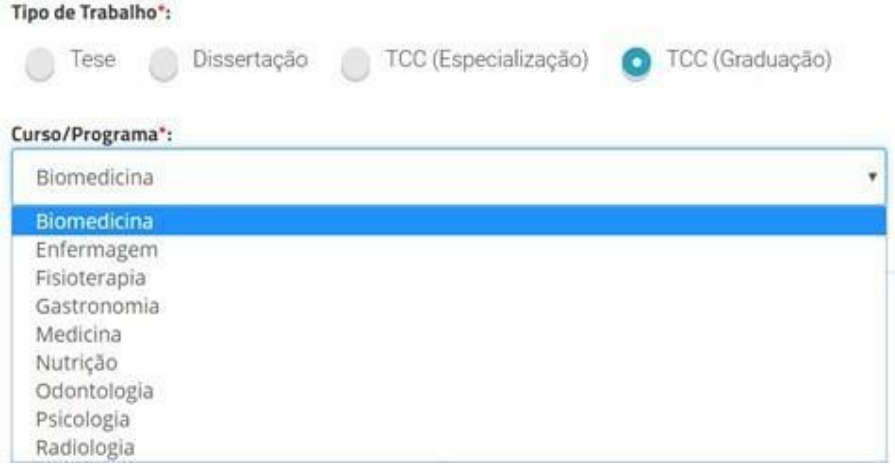

**SubCategoria:** são as especialidades das áreas dos cursos. Caso não encontre uma especialidade na lista, selecionar apenas o nome do Curso/Programa.

## Exemplo 1:

#### Curso/Programa\*: **Direito** ¥ SubCategoria: ۷ Selecione apenas se houver uma subcategoria Criminologia Direito Administrativo Direito Aéreo Direito Ambiental Direito Bancário Direito Canônico e Eclesiástico Direito Civil Direito Comercial Direito Comparado Direito Constitucional Direito de Família Direito do Consumidor Direito do Menor Direito do Trabalho

# Exemplo 2:

# Curso/Programa\*: Medicina SubCategoria: - Selecione apenas se houver uma subcategoria -Anestesiologia Cardiologia Cirurgia Dermatologia Endocrinologia Farmacologia Gastroenterologia Geriatria Ginecologia Hematologia Infectologia Medicina Legal Nefrologia Neurologia

## Exemplo 3:

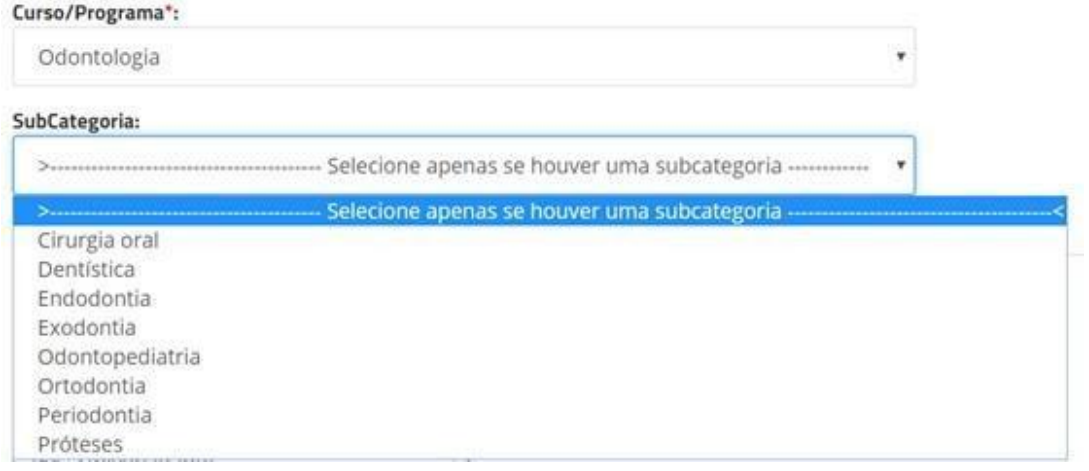

# Em **PALAVRAS-CHAVE** informar:

**Palavras-chave:** Palavras representativas do conteúdo do documento. Inserir no mínimo 03 (TRÊS) e no máximo 05 (CINCO) palavras (OBS: somente as letras iniciais maiúsculas).

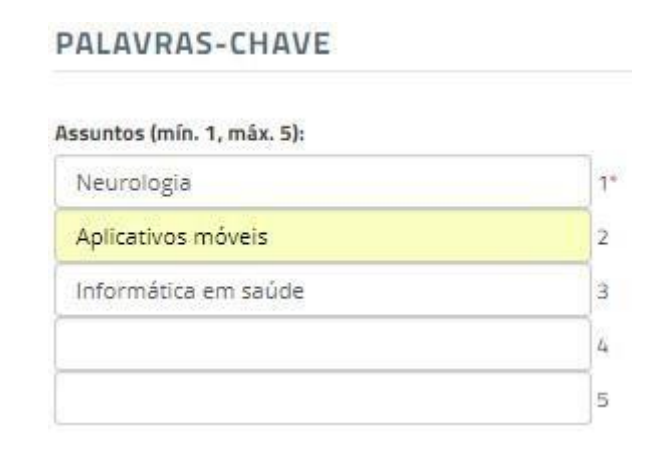

#### OBSERVAÇÃO!!!

Para determinação das palavras-chave consultar os vocabulários controlados e/ou terminologias da área/campo de estudo.

**Fonte:** Escolher o tipo de fonte utilizada na ficha catalográfica, de acordo com a que foi utilizada no trabalho.

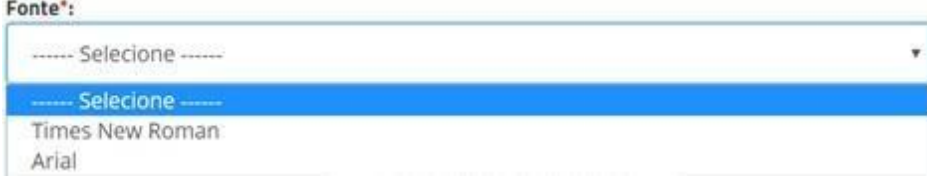

Depois de preenchidos todos os campos do formulário, clicar em **Gerar Ficha** Ν **Catalográfica**

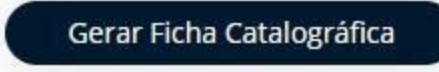

Μ Surgirá, numa nova guia, a ficha catalográfica, no formato PDF. Basta salvar e incluir no verso da folha de rosto do TCC/Dissertação/Tese (na versão impressa) e após a folha de rosto, na versão eletrônica.

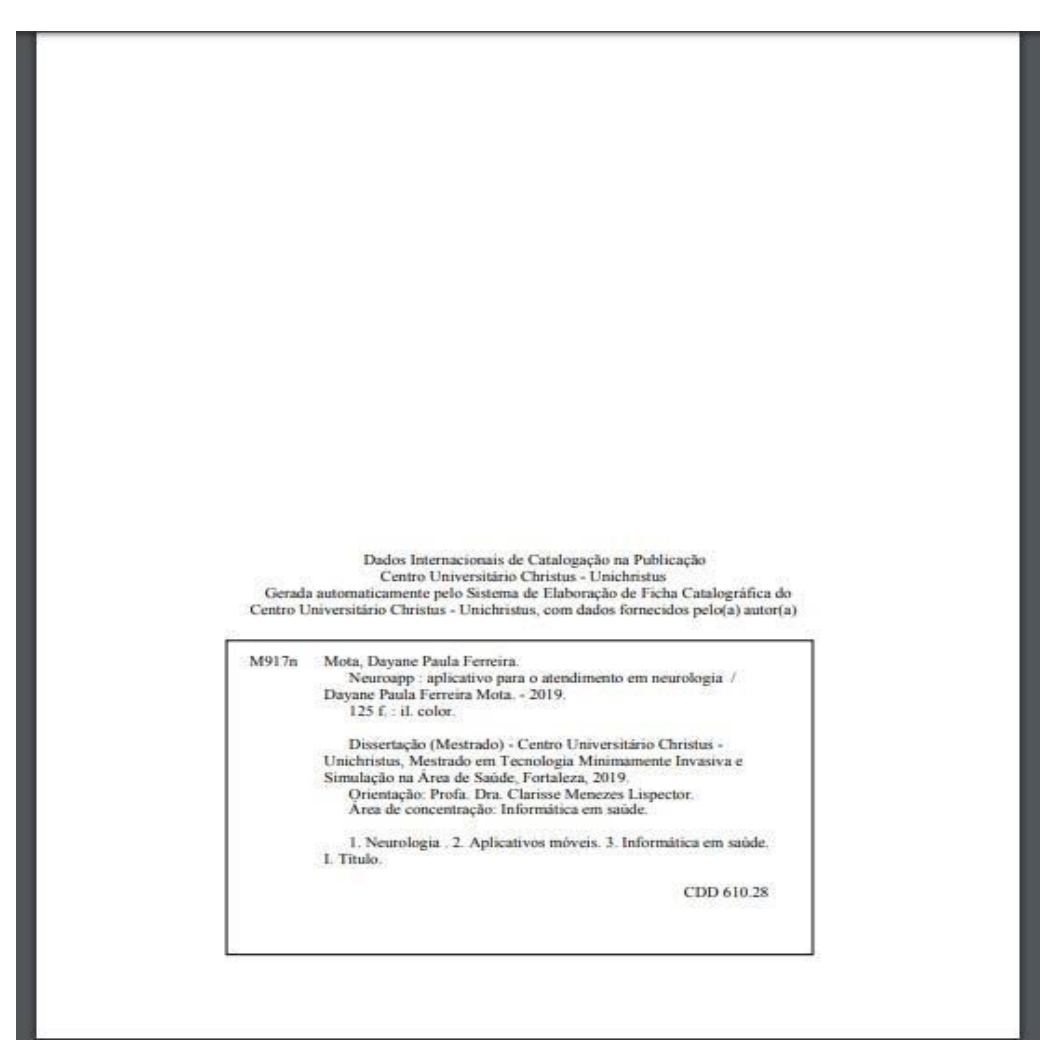

Elaborado por: Equipe das Bibliotecas Unichristus